## **Praha 22. srpna 2007**

**P** $\check{r}$ . 1 Sestrojte graf funkce f :  $y = 2 + \sin x$ ,

 $-\frac{\pi}{2}$ **2 £ x £**  $\pi$ **2 . Graf této funkce a osa x omezují rovinný obrazec. Načrtněte**

**těleso vzniklé rotací tohoto obrazce kolem osy x. Vypočítejte jeho objem.**

popis = Table 
$$
\left[x, \left\{x, -\frac{1}{2}\pi, \frac{1}{2}\pi, \frac{1}{4}\pi\right\}\right]
$$

 $\overline{2}$ Případně, zajímá-li nás numerický výsledek, použijeme:

$$
\pi * \int_{-\pi/2}^{\pi/2} (2 + \sin[\mathbf{x}])^{2} \, \mathrm{d}\mathbf{x} \, / \sqrt{N}
$$
  
44.4132

Celé těleso můžeme zobrazit:

9  $\pi^2$ 

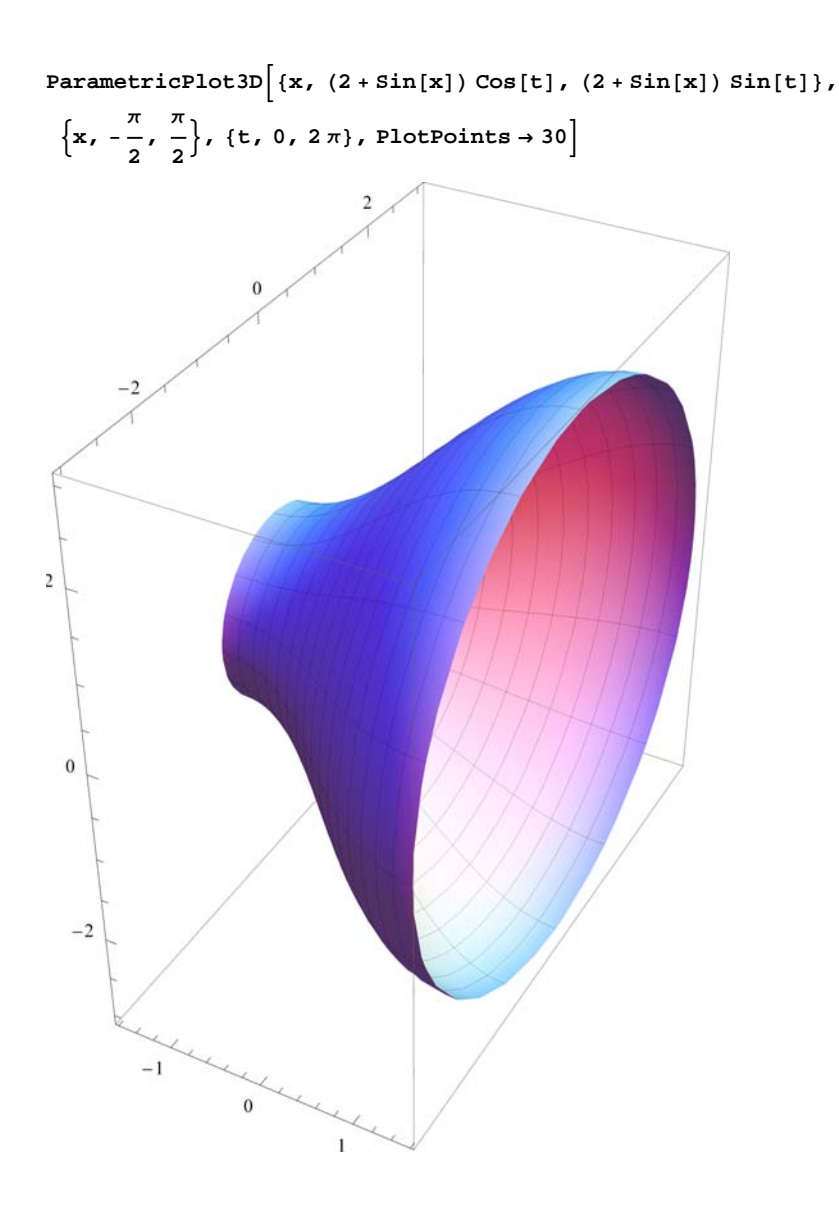

**ü Př. 2 Je dána kružnice k:x2 + y<sup>2</sup> + 4 x − 2 y = 0, bod M[0,4] vně kružnice. Sestrojte tečny z bodu M ke kružnici k.**

**kr = x2 + y2 + 4 x − 2 y;**

Nejprve sestrojíme graf dané kružnice:

```
gr1 = ContourPlot [kr = 0, {x, -5, 4}, {y, -2, 5}, AspectRatio \rightarrow Automatic, Axes \rightarrow True]
```
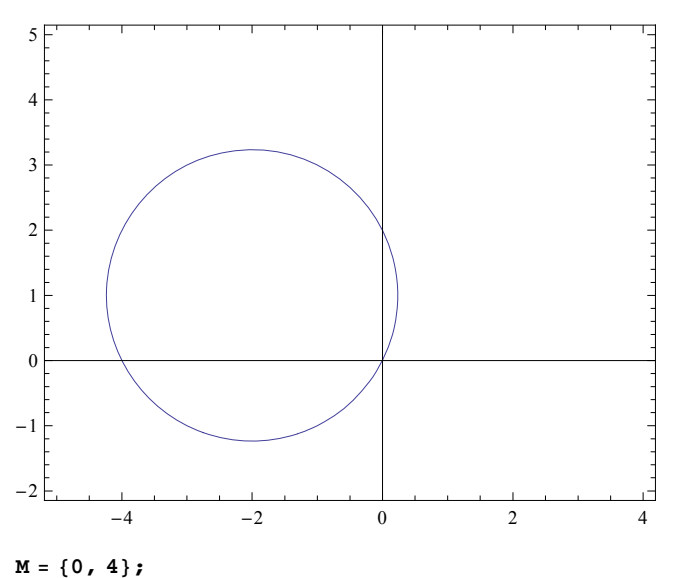

Hledáme dotykové body tečen. 1. rovnice:dotykový bod[x0,y0] leží na tečně. 2. rovnice: dotykový bod leží na kružnici.

 $r1 = x * x0 + y * y0 + 2 * (x + x0) - (y + y0) = 0$  /.  $\{x \rightarrow M[[1]]$ ,  $y \rightarrow M[[2]]\}$  $r2 = kr = 0$  /.  $\{x \rightarrow x0, y \rightarrow y0\}$  $-4 + 2 \times 0 + 3 \times 0 = 0$  $4 \times 0 + \times 0^2 - 2 \times 0 + \times 0^2 = 0$  $dot{y} = 50 \text{ lve} [1, r^2, r^2, (x^0, y^0)]$  $\left\{ \left\{ \text{x0} \rightarrow \frac{2}{13} \ \left( -8 - 3 \ \sqrt{10} \ \right) , \ \text{y0} \rightarrow \frac{4}{13} \ \left( 7 + \sqrt{10} \ \right) \right\} , \ \left\{ \text{x0} \rightarrow \frac{2}{13} \ \left( -8 + 3 \ \sqrt{10} \ \right) , \ \text{y0} \rightarrow \frac{4}{13} \ \left( 7 - \sqrt{10} \ \right) \right\} \right\}$ 

Z tohoto vyjádření už snadno "odfiltrujeme" souřadnice dotykových bodů:

```
T1 = {x0, y0} /. dotbody[1]T2 = {x0, y0} /. dotbody[2]\left\{\frac{2}{13}\left(-8-3\sqrt{10}\right), \frac{4}{13}\left(7+\sqrt{10}\right)\right\}\left\{\frac{2}{13}\left(-8+3\sqrt{10}\right), \frac{4}{13}\left(7-\sqrt{10}\right)\right\}bod1 = Graphics[{PointSize[0.03], Point[T1]}];
\text{bod2} = \text{Graphics} \left[ \{ \text{Pointsize} [ 0.03 \} \right], \text{Point}[T2] \};
\text{bod3} = \text{Graphics} \left[ \{ \text{Pointsize} [ 0.03 \} , \text{ Point} \left[ \{ 0, 4 \} \right] \} \right]
```
Body a kružnici zobrazíme:

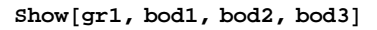

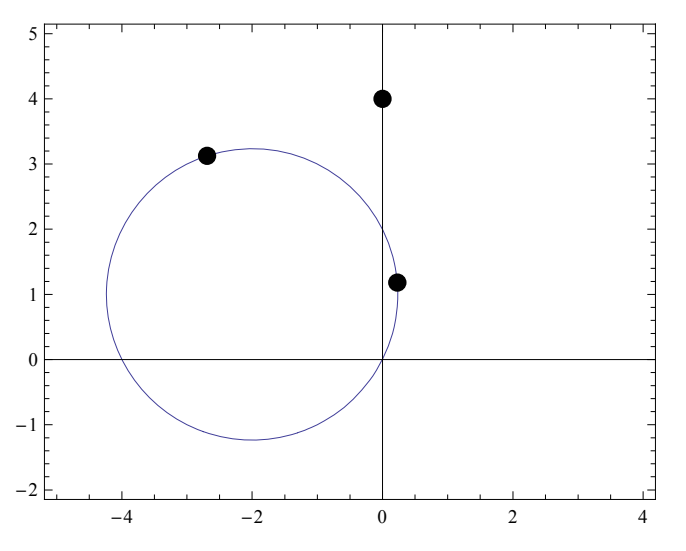

Tečny vyjádříme v parametrickém tvaru, pak zobrazíme celý výsledek příkladu.

vt1 = T1 - M  
\nvt2 = T2 - M  
\n
$$
\left\{\frac{2}{13}\left(-8 - 3\sqrt{10}\right), -4 + \frac{4}{13}\left(7 + \sqrt{10}\right)\right\}
$$
\n
$$
\left\{\frac{2}{13}\left(-8 + 3\sqrt{10}\right), -4 + \frac{4}{13}\left(7 - \sqrt{10}\right)\right\}
$$
\nt1 = M + t \* vt1  
\nt2 = M + t \* vt2  
\n
$$
\left\{\frac{2}{13}\left(-8 - 3\sqrt{10}\right)t, 4 + \left(-4 + \frac{4}{13}\left(7 + \sqrt{10}\right)\right)t\right\}
$$
\n
$$
\left\{\frac{2}{13}\left(-8 + 3\sqrt{10}\right)t, 4 + \left(-4 + \frac{4}{13}\left(7 - \sqrt{10}\right)\right)t\right\}
$$

**grt1** = **ParametricPlot**[**t1**, {**t**, -0.5, 1.5}, PlotStyle → **RGBColor**[1, 0, 0]]; **grt2** = **ParametricPlot**[**t2**, {**t**, −0.5, 1.5}, PlotStyle → **RGBColor**[0, 0, 1]];

```
Show@gr1, bod1, bod2, bod3, grt1, grt2D
```
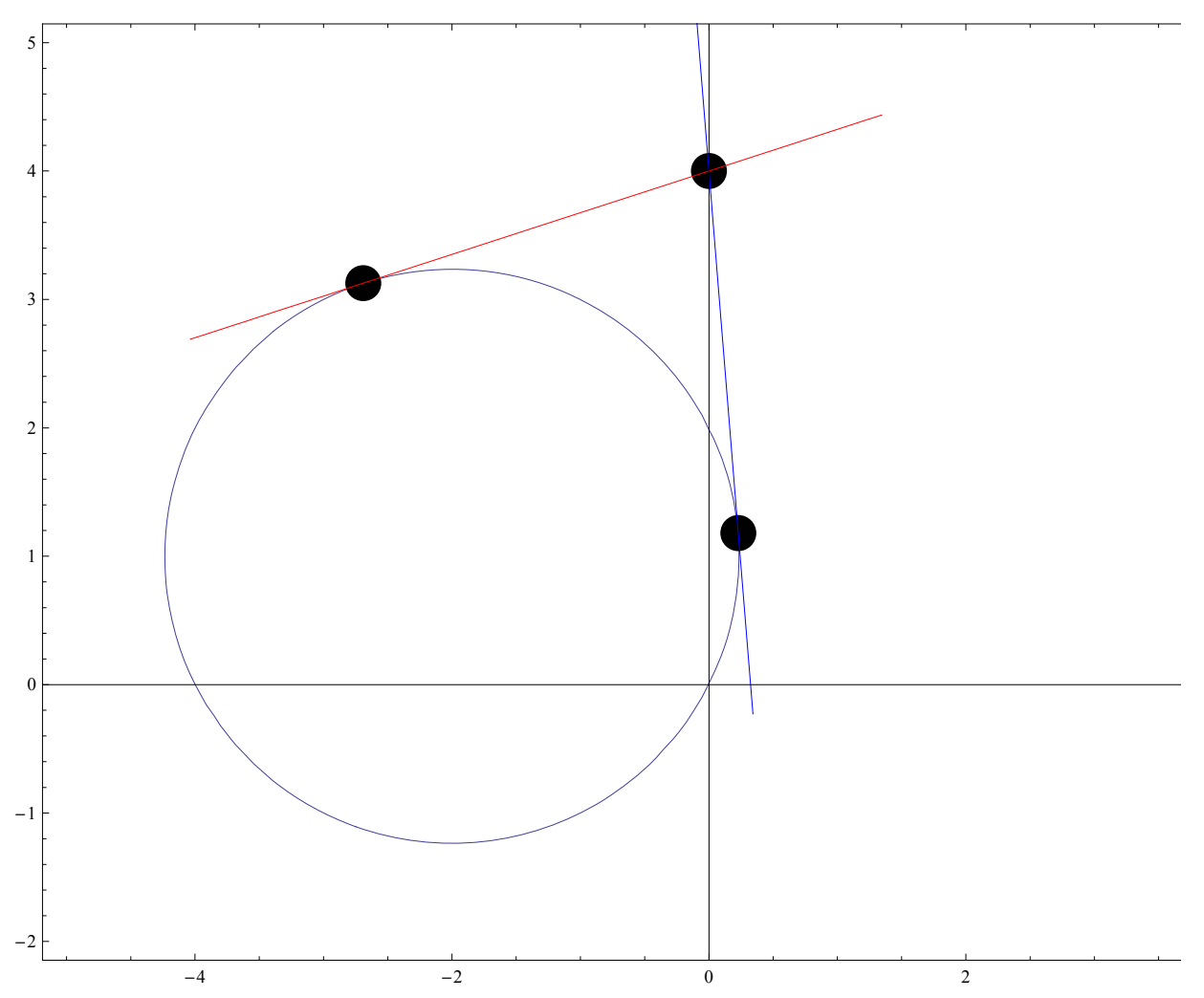

- **ü Př. 3 Dokonalé číslo nazveme takové přirozené číslo, jež je rovno součtu všech svých přirozených dělitelů menších než je toto číslo. Vypište všechna dokonalá čísla menší než 50000**
- **Př. 4** Najděte společné tečny dvou daných kružnic :  $(x 2)^2 + (y + 4)^2 = 4$ ,  $(\mathbf{x} - \mathbf{6})^2 + (\mathbf{y} - \mathbf{1})^2 = 9$ . Sestrojte příslušné grafy.

 $k1 = (x - 2)^{2} + (y + 4)^{2} - 4;$  $k2 = (x - 6)^2 + (y - 1)^2 - 9;$   $gk1 = \text{ContourPlot}[k1 = 0, {x, -7, 12}, {y, -6, 5},$  AspectRatio  $\rightarrow$  Automatic, Axes  $\rightarrow$  True]; **gk2** = **ContourPlot**[**k2** = **0**, {**x**,  $-7$ , 12}, {**y**,  $-6$ , 5}];  $Show[gh1, gh2]$ 

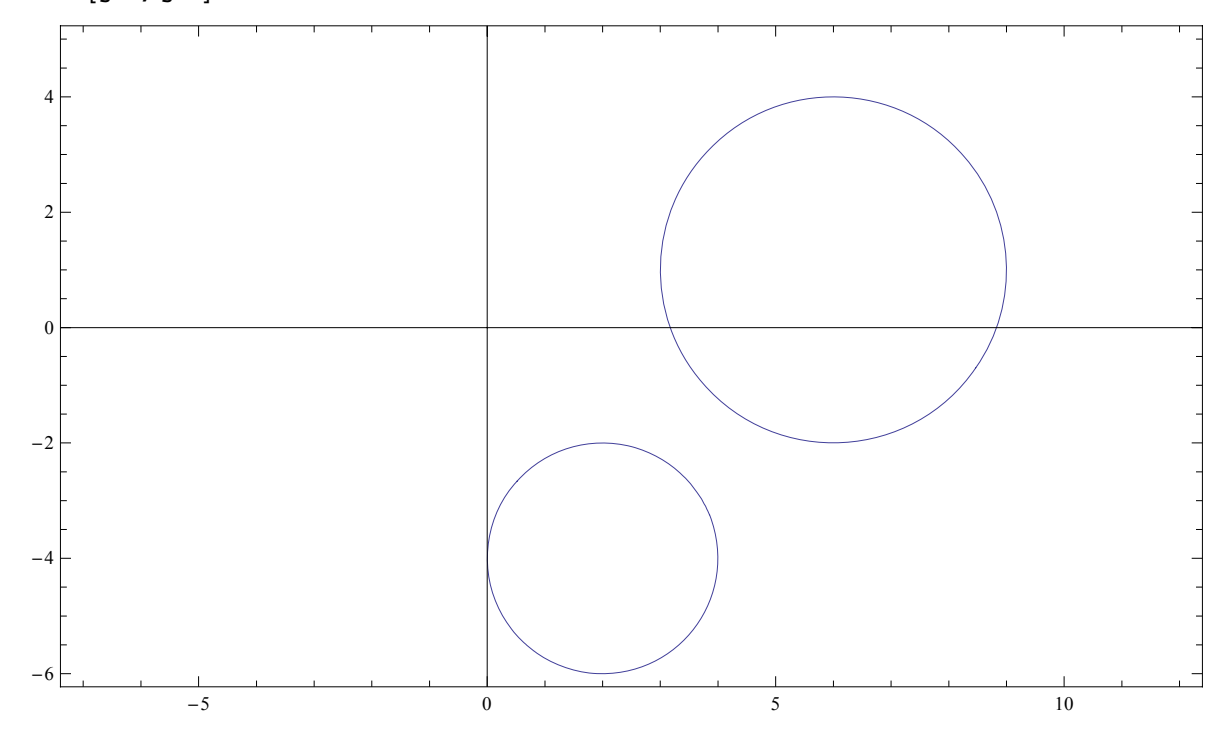

Tečny budeme hledat ve tvaru *y = kx+q*. Průsečíky dostaneme řešením rovnic a, b. Následně v soustavě rovnic *vysledek* požadujeme, aby průsečíky pro příslušnou kružnici splývaly. Úloha má maximálně 4 řešení. Při řešení se neuvažují tečny rovnoběžné s osou *y*, to by bylo nutno ošetřit zvlášť.

```
r \text{c} = 1 = k1 = 0 /. y \rightarrow k * x + q-4 + (-2 + x)^2 + (4 + q + k x)^2 = 0rce2 = k2 = 0 /. y - y = k*x + q-9 + (-6 + x)^{2} + (-1 + q + k x)^{2} = 0a = Solve[rec1, x]\left\{x \rightarrow \_\2 − 4 k − k q − \sqrt{} −12 − 16 k − 8 q − 4 k q − q<sup>2</sup>
                                    \frac{1 + k^2}{(1 + k^2)^2}, \left\{ x \rightarrow \frac{1}{k^2} \right\}2 − 4 k − k q + \sqrt{ − 12 − 16 k − 8 q − 4 k q − q<sup>2</sup>
                                                                                                            \frac{1 + k^2}{\frac{1}{k^2}}koren11 = x \binom{1}{k};
koren12 = x \binom{2}{k};
b = Solve[rce2, x]\{x \rightarrow6 + k - k q - √ 8 + 12 k - 27 k<sup>2</sup> + 2 q - 12 k q - q<sup>2</sup>\frac{1 + k^2}{\sqrt{k^2 + k^2}}\{x \rightarrow6 + k - k q + √ 8 + 12 k - 27 k<sup>2</sup> + 2 q - 12 k q - q<sup>2</sup>\frac{1 + k^2}{(1 + k^2)}koren21 = x \binom{1}{k};
k \cdot \text{area22} = x / \cdot b \cdot \frac{2}{2}
```

```
\mathbf{v}ysledek = \text{Solve}[\{\text{koren11} = \text{koren12}, \text{koren21} = \text{koren22}\}, \{\mathbf{k}, \mathbf{q}\}]
```

```
\left\{ \left\{ q\rightarrow -2\text{, }k\rightarrow 0\right\} ,\text{ }\left\{ q\rightarrow 14\text{, }k\rightarrow -\frac{40}{9}\right\} ,\right.\left\{ q \to \frac{2}{5} \, \left( -15 - 2\, \sqrt{10} \, \right) \right. , \ k \to \frac{2}{15} \, \left( 10 - \sqrt{10} \, \right) \right\} , \ \left\{ q \to \frac{2}{5} \, \left( -15 + 2\, \sqrt{10} \, \right) \right. , \ k \to \frac{2}{15} \, \left( 10 + \sqrt{10} \, \right) \right\} \big\}kt1 = k /. vysledek[[1]][[2]];
gt1 = q / . vysledek[1][1][1];kt2 = k /. vysledek[2][2][2];
gt2 = q \prime. vysledek [[2]] [[1]];
kt3 = k /. vysledek[3][2];
gt3 = q /. vysledek[[3]][[1]];
kt4 = k /. vysledek[[4]][[2]];
gt4 = q \prime. vysledek [[4]] [[1]];
t1 = \text{Plot}[\text{kt1 x} + \text{qt1}, {\{x, -5, 10\}}, \text{Plot}(\text{sty1 e}) + \text{RGBColor}[0, 1, 0]);t2 = Plot@kt2 x + qt2, 8x, −5, 10<, PlotStyle → RGBColor@0, 1, 0DD;
t3 = Plot@kt3 x + qt3, 8x, −5, 10<, PlotStyle → RGBColor@0, 1, 0DD;
t4 = \text{Plot}[\text{kt4 x} + \text{qt4}, {\{x, -5, 10\}}, \text{Plot}(\text{sty1e} \rightarrow \text{RGBColor}[0, 1, 0]);Show@gk1, gk2, t1, t2, t3, t4D
```
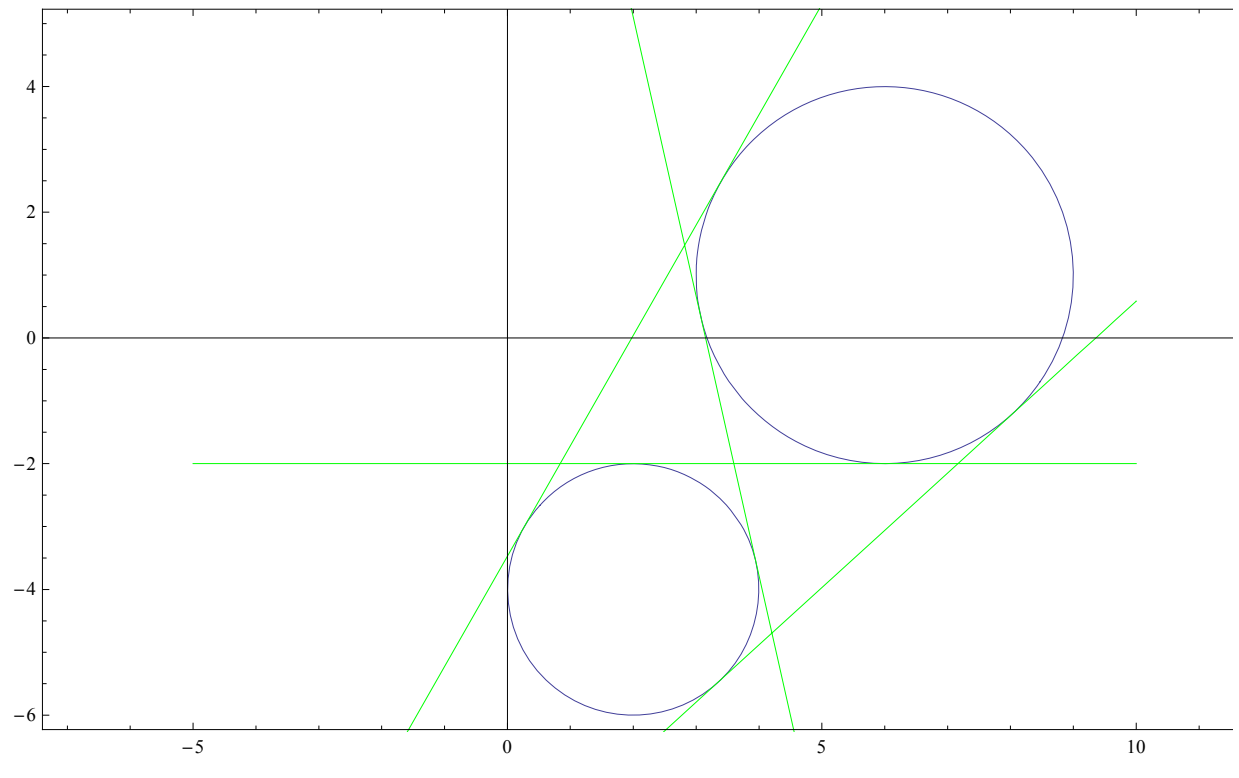

## **ü Př. 5 Řešte danou binomickou rovnici v C :**

```
\mathbf{b} \mathbf{r} \mathbf{o} \mathbf{v} = \mathbf{x}^6 + 1 = 0;
```
 $Solve[$  brov, x<sup> $]$ </sup>

 $\{x \rightarrow -i\}, \{x \rightarrow i\}, \{x \rightarrow -(-1)^{1/6}\}, \{x \rightarrow (-1)^{1/6}\}, \{x \rightarrow (-1)^{5/6}\}, \{x \rightarrow (-1)^{5/6}\}\}$ 

Tento výsledek nás asi mnoho neuspokojuje. Můžeme ho ale nechat automaticky přepsat do algebraického tvaru vyjádřením, ve kterém se vyskytuje příkaz ComplexExpand, opakované nahrazení:

 $v =$  **Solve** [brov, **x**]  $\prime$ . (a\_ -> b\_) :> (a -> ComplexExpand [b])

$$
\left\{\left\{x\rightarrow -i\right\}, \ \left\{x\rightarrow i\right\}, \ \left\{x\rightarrow -\frac{i}{2} - \frac{\sqrt{3}}{2}\right\}, \ \left\{x\rightarrow \frac{i}{2} + \frac{\sqrt{3}}{2}\right\}, \ \left\{x\rightarrow -\frac{i}{2} + \frac{\sqrt{3}}{2}\right\}, \ \left\{x\rightarrow \frac{i}{2} - \frac{\sqrt{3}}{2}\right\}\right\}
$$

Nyní už vidíme kořeny rovnice v "téměř" algebraickém tvaru.

Pokusme se dále zobrazit všechny kořeny této rovnice v Gaussově rovině :

**koreny** = **Table** $[\mathbf{x} / \mathbf{v}][\mathbf{i}]$ ,  $\{\mathbf{i} \mathbf{i} \mathbf{1} \mathbf{v} \mathbf{0} \mathbf{v} \mathbf{0} \mathbf{v} \mathbf{0} \mathbf{0} \}$ 

 $\left\{-\frac{i}{2}, \frac{i}{2}, -\frac{\sqrt{3}}{2}, \frac{i}{2}, \frac{\sqrt{3}}{2}, -\frac{i}{2}, \frac{\sqrt{3}}{2}, \frac{i}{2}, \frac{\sqrt{3}}{2}\right\}$ 

 $\text{listik} = \text{Table}[\{\text{Re}\{\text{Koreny}[\text{i}]\}]\}, \text{Im}\{\text{Koreny}[\text{i}]\}]\}, \{\text{i, 1, Length[v]}\}$ 

$$
\left\{\{0, -1\}, \{0, 1\}, \left\{-\frac{\sqrt{3}}{2}, -\frac{1}{2}\right\}, \left\{\frac{\sqrt{3}}{2}, \frac{1}{2}\right\}, \left\{\frac{\sqrt{3}}{2}, -\frac{1}{2}\right\}, \left\{-\frac{\sqrt{3}}{2}, \frac{1}{2}\right\}\right\}
$$

**gr1** = **ListPlot**[listik, AspectRatio → Automatic, PlotStyle → PointSize[0.03]];

**Show@gr1,**

Graphics  $[\text{Circle}[\{0, 0\}, \text{Abs}[x / \cdot v[[1]]\}])$ , AspectRatio  $\rightarrow$  Automatic], PlotRange  $\rightarrow$  All]

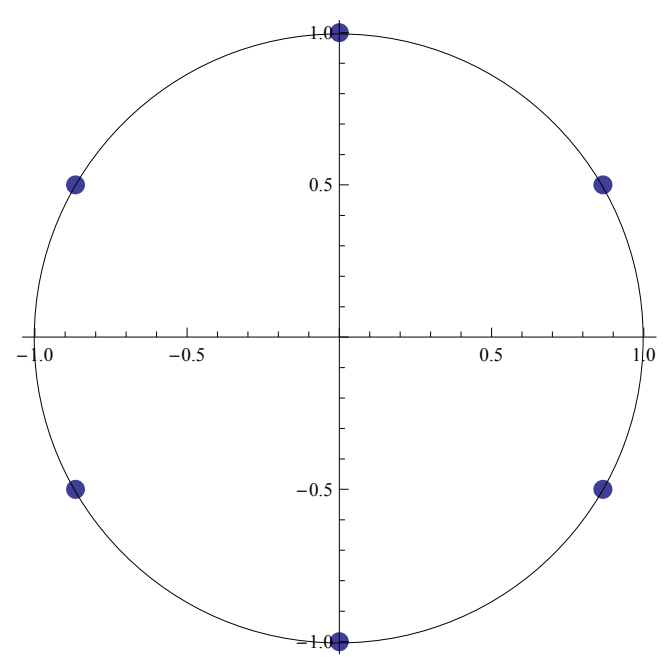

Absolutní hodnota všech těchto kořenů je 1 - jedná se o komplexní jednotky. Vytiskněmě si argumenty všech kořenů. Tiskne se vždy číslo kořene, argument a absolutní hodnota kořene.

Table[{n, Arg[x /. v[[n]]], Abs[x /. v[[n]]]}, {n, 1, Length[v]}]

 $\{1, -\frac{\pi}{2}\}$  $\left[\frac{\pi}{2}, 1\right], \left\{2, \frac{\pi}{2}, 1\right\}, \left\{3, -\frac{5\pi}{6}\right\}$  $\left\{\frac{5\pi}{6}, 1\right\}, \{4, \frac{\pi}{6}, 1\}, \{5, -\frac{\pi}{6}\}$  $\left[\frac{\pi}{6}, 1\right], \{6, \frac{5\pi}{6}\}$  $\frac{}{6}$ , 1}}

**ü Př. 6 Jsou dány body [2,1], [1,4], [6,9]. Sestrojte kružnici, parabolu s osou rovnoběžnou s osou x a parabolu s osou rovnoběžnou s osou y tak, aby všechny křivky procházely danými body.**

 $bA = \{2, 1\}$ ;  $bB = \{1, 4\}$ ;  $bC = \{6, 9\}$ ; **body <sup>=</sup> <sup>8</sup>bA, bB, bC<;**

**ü Kružnice :**

 $k = (x - m)^{2} + (y - n)^{2} - r^{2}$ ; rovnice = Table[k = 0 /. {x -> body[[i, 1]],  $y \rightarrow$  body[[i, 2]]}, {i, 1, 3}]  $\{(2-m)^2 + (1-n)^2 - r^2 = 0, (1-m)^2 + (4-n)^2 - r^2 = 0, (6-m)^2 + (9-n)^2 - r^2 = 0\}$  $kr = Solve[rownice, {m, n, r}]$ 

 $\{ \, \{ \, r \, \rightarrow \, -5 \, , \, \, m \rightarrow 6 \, , \, \, n \rightarrow 4 \, \} \,$  ,  $\, \, \{ \, r \, \rightarrow \, 5 \, , \, \, m \rightarrow 6 \, , \, \, n \rightarrow 4 \, \} \, \}$ 

 $gr1 =$  **ContourPlot** [**Evaluate**  $[k = 0 / kr[[2]]$ ], **8** $\{x, -2, 12\}$ **,**  $\{y, -2, 12\}$ **, ContourStyle → <b>Hue** [0.6]

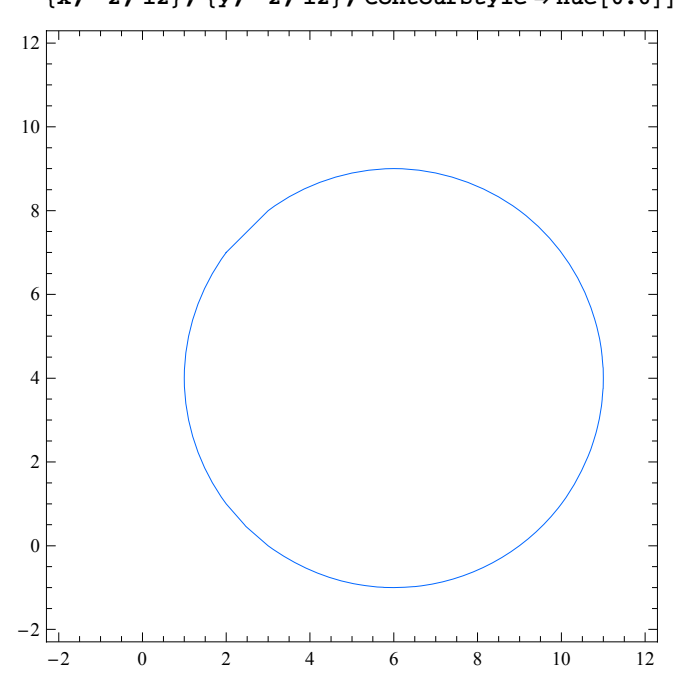

**gr2 <sup>=</sup> ListPlot@body, PlotStyle −> PointSize@0.02DD;**

 $Show[gr1, gr2]$ 

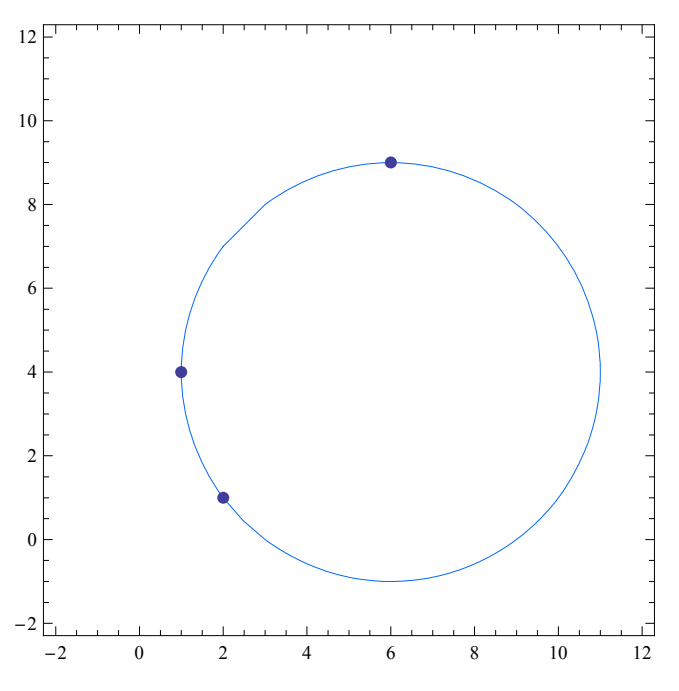

## **Parabola s osou rovnoběžnou s osou x :**

```
par = y == a ∗ x2 + b ∗ x + c;
rovnicepar = Table[par /. \{x \rightarrow body[[i, 1]], y \rightarrow body[[i, 2]]\}, \{i, 1, 3\}]{1 = 4 a + 2 b + c, 4 = a + b + c, 9 = 36 a + 6 b + c}vysl = Solve[rowicepar, {a, b, c}]{a \rightarrow 1, b \rightarrow -6, c \rightarrow 9}par /. vysl[[1]]
y = 9 - 6 x + x^2gr3 = ContourPlot [Evaluate [par /. vys1 [[1]]],
  {x, 0, 7}, {y, -1, 10}, ContourStyle \rightarrow Hue[0.1]10
8
 6
4
2
 0
  Г.
   0 1 2 3 4 5 6 7
```
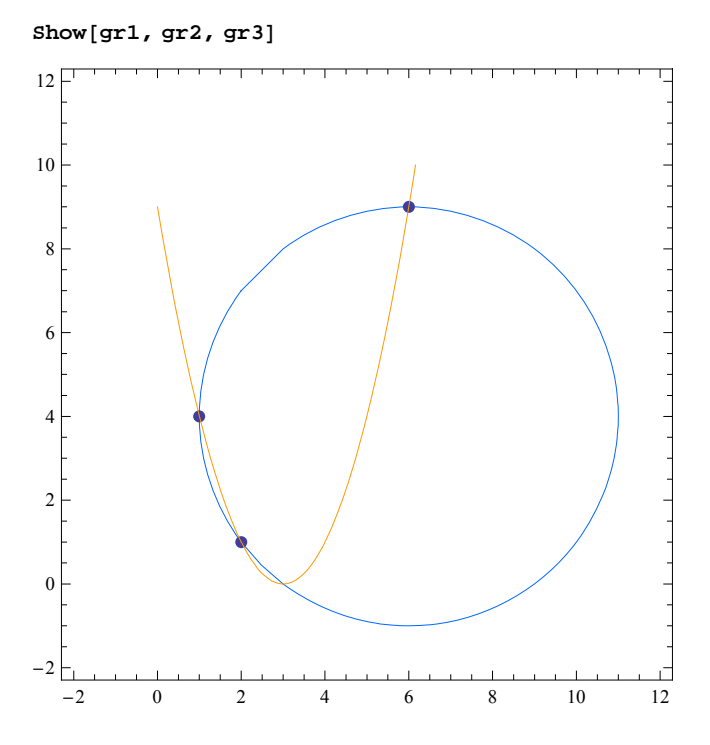

**ü Parabola s osou rovnoběžnou s osou y :**

```
par2 = x = d * y^2 + e * y + fx = f + e y + d y^2rovnicepar2 = Table[par2 /. \{x \rightarrow body[[i, 1]], y \rightarrow body[[i, 2]]\}, \{i, 1, 3\}]{2 = d + e + f, 1 = 16d + 4e + f, 6 = 81d + 9e + f}vys12 = Solve[rowicepar2, {d, e, f}]\left\{ \left\{ d \rightarrow \frac{1}{6}, e \rightarrow -\frac{7}{6}, f \rightarrow 3 \right\} \right\}
```
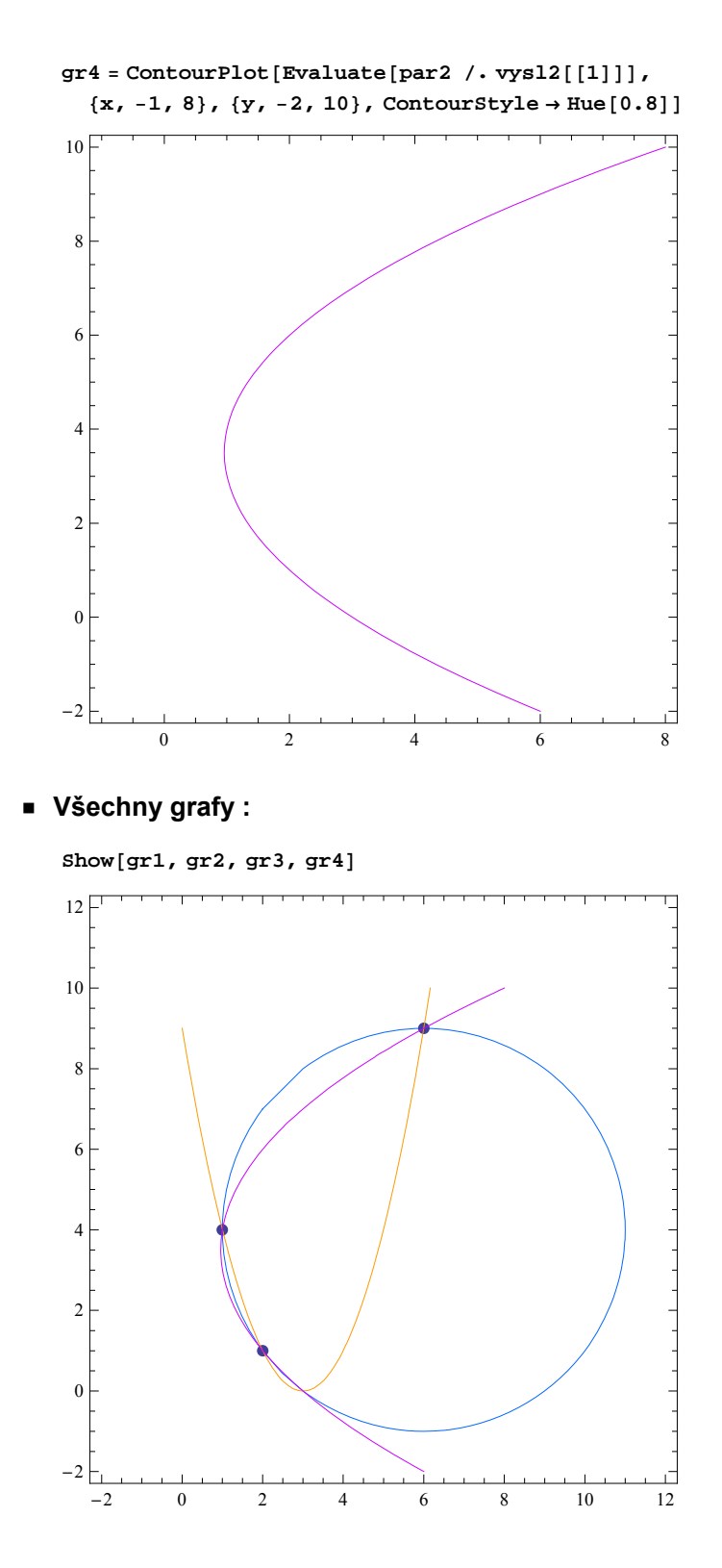

## **ü Př. 7 Narozeninový paradox (Richard von Mises 1939): určete pravděpodobnost, že ve skupině 30 lidí je alespoň jedna dvojice narozená ve stejný den v roce. Přestupný rok neuvažujeme.**

Úlohu můžeme řešit klasickou matematikou, jak si ukážeme později, nejprve ji ale zkusíme řešit simulací, což nám Mathematica umožňuje. Použijeme generátor (pseudo)náhodných čísel:

 $RandomInteger[{1, 365}]$ 

212

Vygenerujeme tímto generátorem 30 náhodných dat narození jako čísel z rozsahu 1..365.

```
skupina := RandomInteger[{1, 365}, 30]
```
**skupina**

85, 134, 234, 280, 340, 18, 50, 309, 350, 112, 245, 204, 118, 94, 24, 175, 210, 24, 288, 273, 22, 100, 112, 190, 18, 67, 115, 261, 19, 160<

Získaná data můžeme pro lepší prohlížení setřídit.

 $Sort[$ **skupina**<sup> $]$ </sup>

82, 18, 26, 33, 52, 65, 72, 77, 78, 90, 98, 120, 152, 156, 156, 172, 172, 209, 220, 234, 238, 257, 258, 265, 272, 292, 298, 327, 348, 364<

Pokus opakujeme 10000x, není problém i víckrát. Vznikne list data.

 $data = Table[skupina, {10000}]$ ;

Definujeme funkci s využitím funkcí Mathematicy. Union[sk] vynechá opakované hodnoty, ty nás zajímají.

```
\text{step} stejnyden \text{fsk } ] \text{:= Length} [Union \text{fsk }] \text{= 30}
```
A teď už jen spočteme pravděpodobnost jako relativní četnost. Funkce Map aplikuje definovanou fci stejnyden na data, Count spočte, kolikrát se vrátila pravda - alespoň jedna dvojice narozená ve stejný den v roce. Výsledek zobrazíme numericky.

```
pst = Count[Map[stejnyden, data], True] / 10000 // N
```
0.7094

A trochu matematiky:

Přesné - matematické řešení:

**jinak** = 1 − **Binomial**[365, 30] **\*** 30! / **Power**[365, 30] // **N** 

0.706316

Spočteme ještě pravděpodobnosti pro počet členů skupiny od 1 do 40, výsledky zobrazíme do grafu:

```
jinaknp[p_ : = 1 - Binomial<sup>[365</sup>, p] * p! / Power<sup>[365</sup>, p]
```

```
tabulka = \text{Table}[\{n, \text{ jinaknp}[n]\}, \{n, 1, 40\}] // N
```

```
\{1., 0. \}, \{2., 0.00273973\}, \{3., 0.00820417\}, \{4., 0.0163559\}, \{5., 0.0271356\},\{6., 0.0404625\}, \{7., 0.0562357\}, \{8., 0.0743353\}, \{9., 0.0946238\}, \{10., 0.116948\},{11.70.141141}, {12.70.167025}, {13.70.19441}, {14.70.223103}, {15.70.252901},
{16., 0.283604}, {17., 0.315008}, {18., 0.346911}, {19., 0.379119}, {20., 0.411438},{21.70.443688}, {22.70.475695}, {23.70.507297}, {24.70.538344}, {25.70.5687},{26., 0.598241}, {27., 0.626859}, {28., 0.654461}, {29., 0.680969}, {30., 0.706316},\{31., 0.730455\}, \{32., 0.753348\}, \{33., 0.774972\}, \{34., 0.795317\}, \{35., 0.814383\},\{36., 0.832182\}, \{37., 0.848734\}, \{38., 0.864068\}, \{39., 0.87822\}, \{40., 0.891232\}\}
```
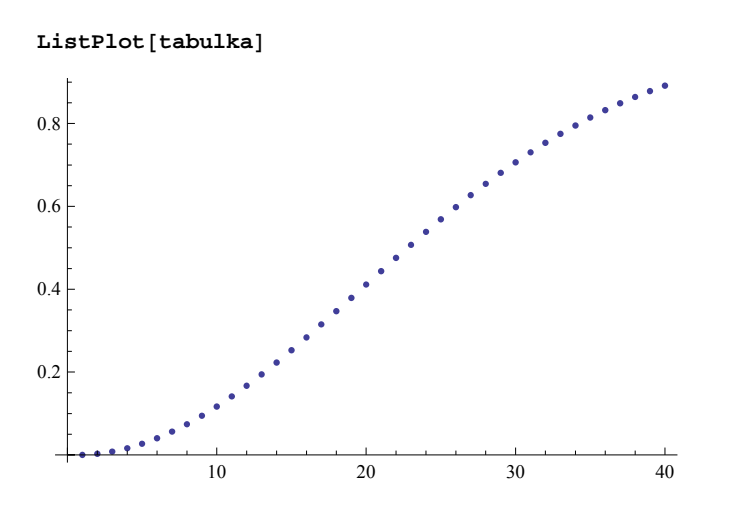

**ü Př. 8 Na dané elipse najděte bod nejbližší dané přímce.**

```
elipsa := 8x^2 + 25y^2 = 1800;primka := x + 5 y m 71;
```

```
gr1 = ContourPlot[Evaluate[elipsa], \{x, -20, 20\}, \{y, -20, 20\}, Axes \rightarrow True];
gr2 = ContourPlot[Evaluate[primka], {x, -20, 20}, {y, -20, 20}];
```

```
Show[gr1, gr2]
```
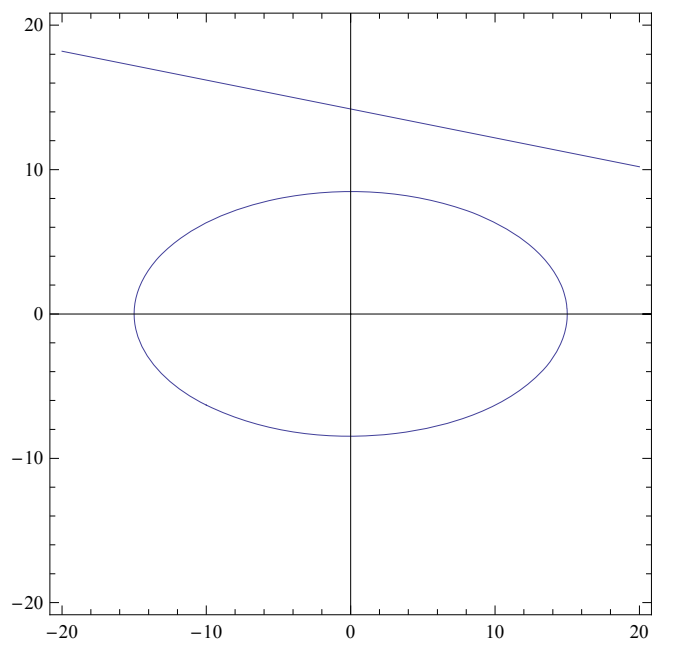

```
\texttt{tecna} = \texttt{x} + 5 \texttt{y} = c;
```
 $rowice = Solve$   $[{elipsa, tecna}, {x, y}]$ 

$$
\left\{ \left\{ x \to \frac{1}{9} \left( c - 2\sqrt{2} \sqrt{2025 - c^2} \right), y \to \frac{2}{45} \left( 4 c + \sqrt{2} \sqrt{2025 - c^2} \right) \right\}, \left\{ x \to \frac{c}{9} + \frac{2}{9} \sqrt{2} \sqrt{2025 - c^2}, y \to \frac{2}{45} \left( 4 c - \sqrt{2} \sqrt{2025 - c^2} \right) \right\} \right\}
$$
  
x0 = x / . rovnice[[1, 1]];  

$$
\left\{ x \to \frac{1}{9} + \frac{1}{9} \sqrt{2} \sqrt{2025 - c^2}, y \to \frac{2}{45} \left( 4 c - \sqrt{2} \sqrt{2025 - c^2} \right) \right\}
$$

 $x1 = x / .$  rovnice $[2, 1]$ ;

 $rproc = Solve[x0 = x1, c]$  $\{ \, \{ \, c \rightarrow -45 \, \}$  ,  $\, \{ \, c \rightarrow 45 \, \} \, \}$  $xT = x0$  /.  $rproc[2]$ 5  $Solve[tecna / . {c \rightarrow 45, x \rightarrow 5}, y]$  $\{ \{Y \rightarrow 8\} \}$  $\text{tecna} = \textbf{x} + 5 \textbf{y} = 45$  $x + 5y = 45$ 

**gr3** = **ContourPlot**[**Evaluate**[**tecna**], {**x**, -20, 20}, {**y**, -20, 20}];

 $b$ oddotyku =  $Graphics$  [{PointSize[0.02], Point [{5, 8}]}];

```
Show<sup>[gr1</sup>, gr2, gr3, boddotyku]
```
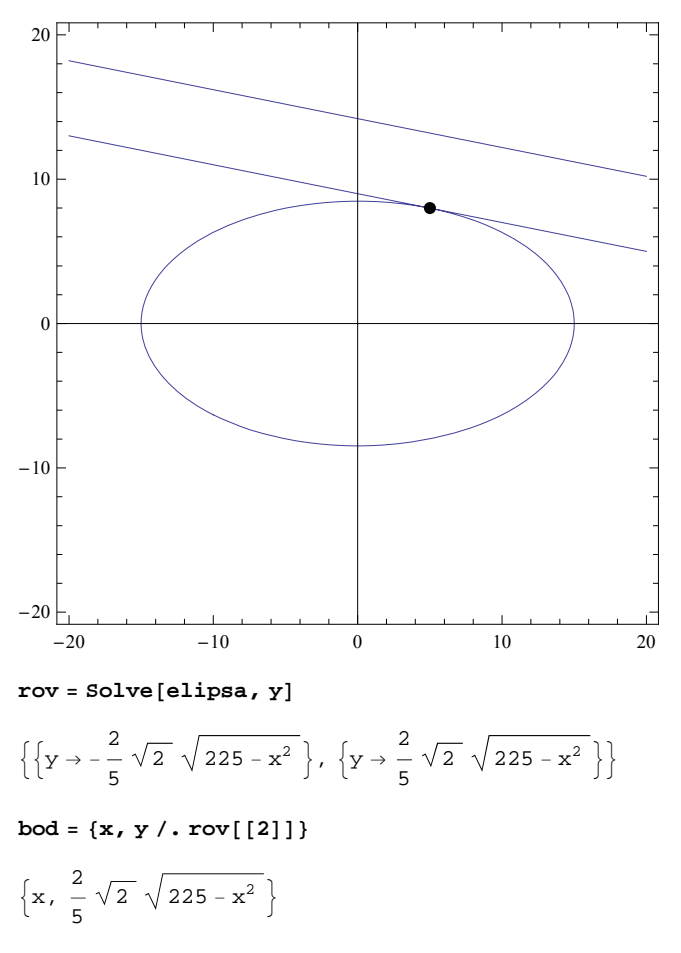

$$
\text{delka}[\mathbf{x}_\cdot] := \frac{\mathbf{x} + 5 \times \frac{2}{5} \sqrt{2} \sqrt{225 - \mathbf{x}^2} - 71}{\sqrt{26}}
$$

**delka'@xD**

$$
\frac{1-\frac{2\sqrt{2}x}{\sqrt{225-x^2}}}{\sqrt{26}}
$$

 $Solve[delka'[x] = 0, x]$ 

 $\{x \rightarrow 5\}$